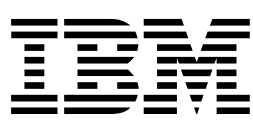

# Adaptador IBM 10/100 EtherJet CardBus

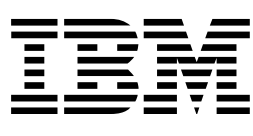

# Adaptador IBM 10/100 EtherJet CardBus

#### **Nota**

Antes de utilizar esta información y el producto al que da soporte, no olvide leer la información general del Apéndice C, "Avisos" en la página 29.

#### **Primera edición (julio de 1998)**

Esta publicación es la traducción del original inglés IBM 10/100 EtherJet CardBus Adapter (08L3151).

El párrafo siguiente no afecta al Reino Unido ni a ningún país en el cual el contenido del mismo no sea coherente con la ley del país: INTERNATIONAL BUSINESS MACHINES CORPORATION PROPORCIONA ESTA PUBLICACIÓN "TAL CUAL" SIN NINGÚN TIPO DE GARANTÍA, NI EXPLÍCITA NI IMPLÍCITA, INCLUYENDO, PERO SIN LIMITARSE A, LAS GARANTÍAS IMPLÍCITAS DE COMERCIABILIDAD O IDONEIDAD CON UN DETERMINADO FIN. Algunas legislaciones no contemplan la exclusión de garantías, ni implícitas ni explícitas, por lo que puede haber usuarios a los que no les afecte dicha norma.

Esta publicación puede contener imprecisiones técnicas o errores tipográficos. Periódicamente se efectúan cambios en la información que contiene; dichos cambios se incorporarán en nuevas ediciones de la publicación. IBM se reserva el derecho a realizar, si lo considera oportuno, cualquier mejora y/o modificación en los productos y/o programas que se describen en el presente manual.

Es posible que esta publicación haga referencia o proporcione información sobre productos, programas o servicios que no se hayan anunciado en su país. Dichas referencias o información no significa que IBM tenga la intención de anunciar dichos productos, programas o servicios de IBM en su país.

Si desea obtener información técnica acerca de los productos IBM, hágalo a través del concesionario autorizado por IBM o a través del representante de ventas de IBM.

Al final de esta publicación encontrará un formulario para los comentario del lector. En el caso de que dicho formulario no existiera, dirija sus comentarios a:

IBM, S.A. National Language Solutions Center Avda. Diagonal, 571 08029 Barcelona España

Al enviar información a IBM, el remitente concede a IBM el derecho no exclusivo de usar y distribuir dicha información como estime conveniente, sin contraer por ello ninguna obligación con el remitente.

Copyright International Business Machines Corporation 1998. Reservados todos los derechos.

# **Contenido**

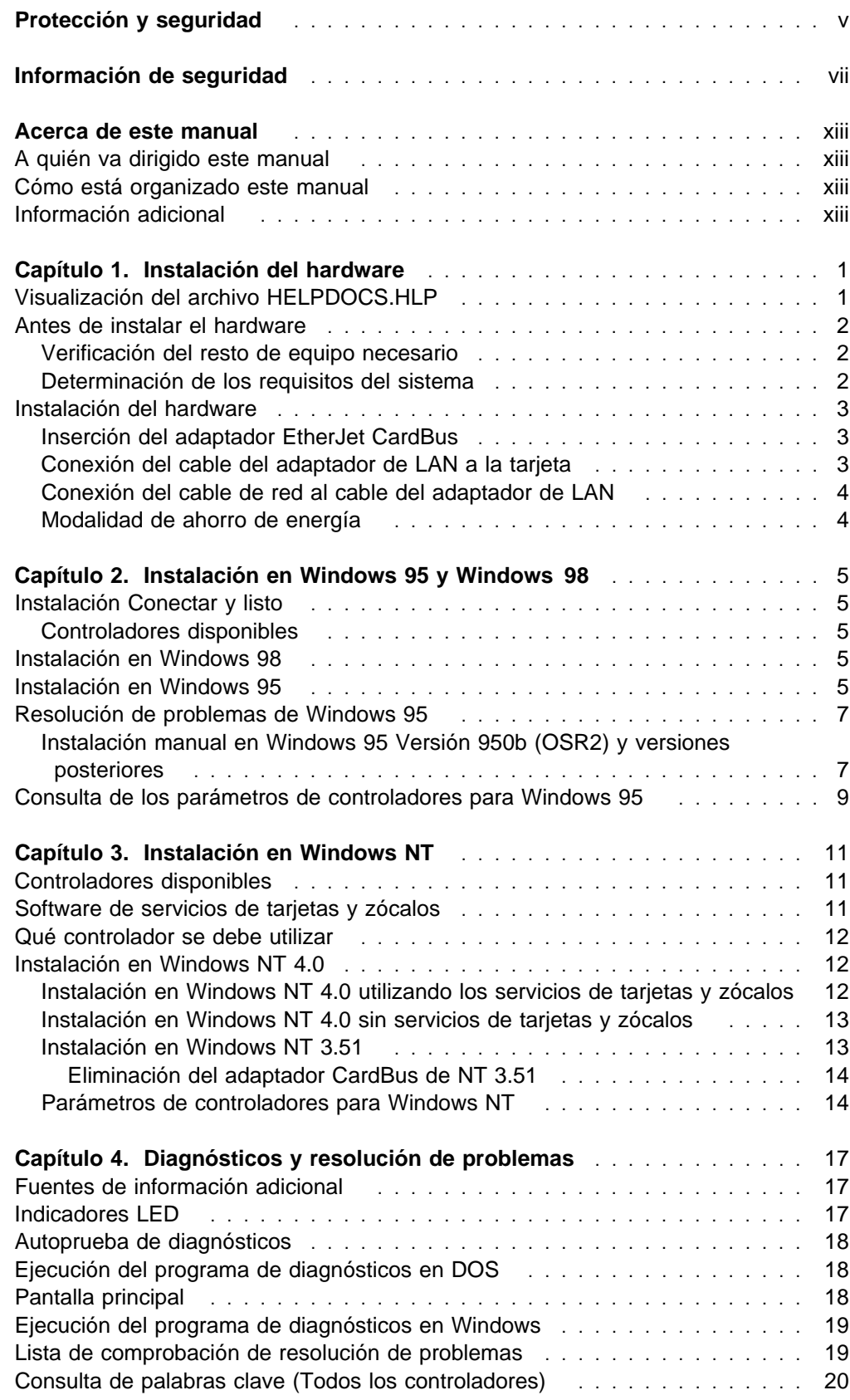

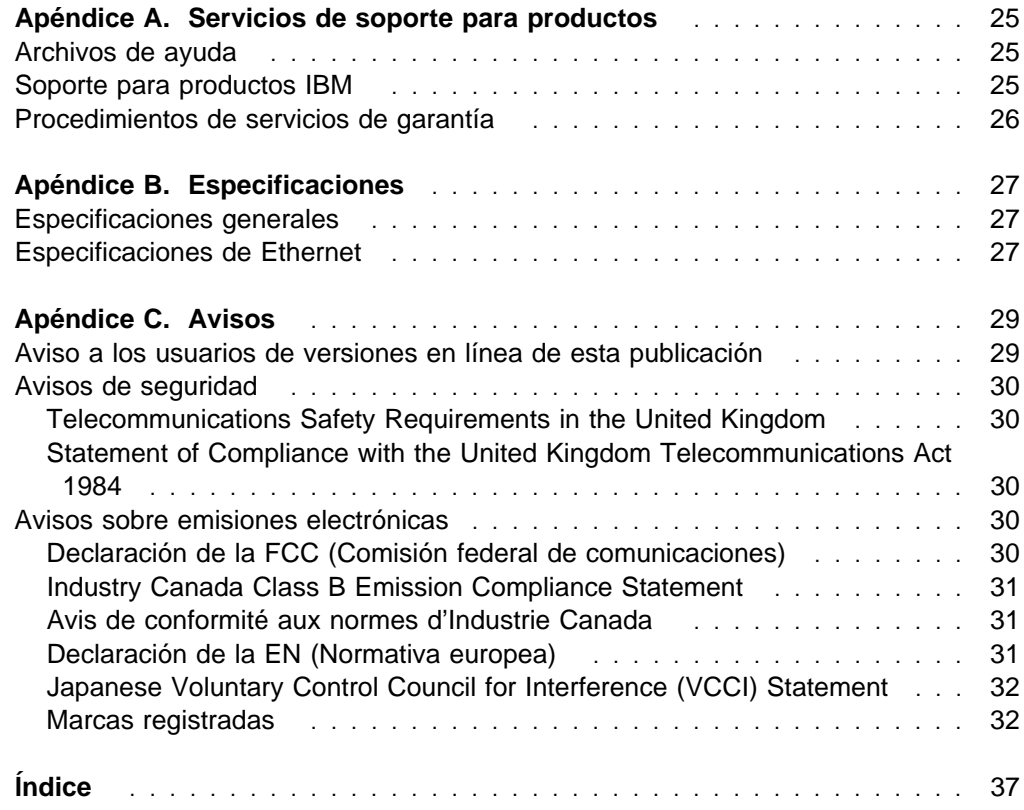

# **Figuras**

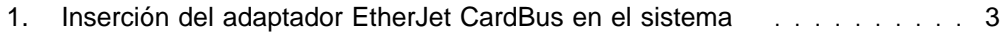

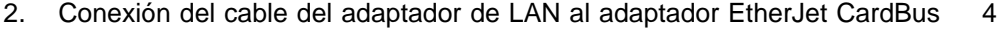

- 3. Conexión del cable de red al cable del adaptador de LAN ......... 4
- 4. Cable del adaptador de la LAN (100BASE-TX/10BASE-T) ........ 17

# **Protección y seguridad**

Siempre que grabe información en un medio portátil deberá etiquetar la copias adicionales de licencia, las copias de programas cliente, las copias realizadas a partir de éstas así como la documentación indicando el número de programa, el texto de copyright y el año del copyright, tal como aparece en la documentación del programa. La etiqueta de una copia adicional de licencia, de una copia de programa cliente o de una copia realizada a partir de éstas también debe contener el texto siguiente:

Material bajo licencia - Propiedad de IBM IBM es el propietario de esta copia y de cualquier otra copia realizada a partir de la misma. No puede transferir la posesión de esta copia a una tercera persona.

La etiqueta de la documentación también debe contener el texto siguiente:

Reimpresión con permiso de IBM.

# **Información de seguridad**

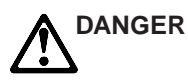

**Danger:** Before you begin to install this product, read the safety information in Caution: Safety Information–Read This First, SD21-0030. This booklet describes safe procedures for cabling and plugging in electrical equipment.

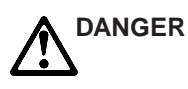

**Gevarr:** Voodrat u begint met de installatie van dit produkt, moet u eerst de veiligheidsinstructies lezen in de brochure PAS OP! Veiligheidsinstructies–Lees dit eerst, SD21-0030. Hierin wordt beschreven hoe u electrische apparatuur op een veilige manier moet bekabelen en aansluiten

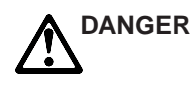

**Danger:** Avant de procéder à l'nstallation de ce produit, lisez d'abord les consignes de sécurité dans la brochure ATTENTION: Consignes de sécurité–A lire au préalable, SD21-0030. Cette brochure décrit les procédures pour câbler et connecter les appareils électriques en toute sécurité.

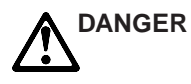

**Perigo:** Antes de começar a instaler deste produto, leia as informações de segurança contidas em Cuidado: Informações Sobre Segurança–Leia Primeiro, SD21-0030. Esse folheto descreve procedimentos de segurança para a instalação de cabos e conexões em equipamentos elétricos.

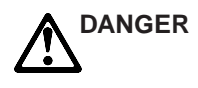

危險:安裝本產品之前,請先閱讀 "Caution: Safety Information--Read This First" SD21-0030 手冊中所提 供的安全注意事項。這本手冊將會說明 使用電器設備的纜線及電源的安全程序。

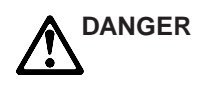

Opasnost: Prije nego sto pŏcnete sa instalacijom produkta, pročitajte naputak o pravilima o sigurnom rukovanju u Upozorenje: Pravila o sigurnom rukovanju - Prvo pročitaj ovo, SD21-0030. Ovaj privitak opisuje sigurnosne postupke za priključrivanje kabela i priključivanje na električno napajanje.

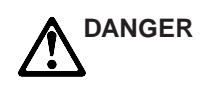

Upozornění: než zahájíte instalaci tohoto produktu, přečtěte si nejprve bezpečnostní informace v pokynech "Bezpečnostní informace" č. 21-0030. Tato brožurka popisuje bezpečnostní opatření pro kabeláž a zapojení elektrického zařízení.

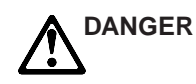

**Fare'** Før du installerer dette produkt, skal du læse sikkerhedsforskrifterne i NB: Sikkerhedsforskrifter – Læs dette først,SD21-0030. Vejledningen beskriver den fremgangsmåde, du skal bruge ved tilslutning af kabler og udstyr.

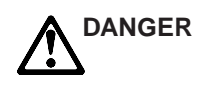

**Gevarr:** Voordat u begint met het installeren van dit produkt, dient u eerst de veiligheidsrichtlijnen te lezen die zijn vermeld in de publikatie Caution: Safety Information - Read This first, SD21-0030. In dit boekje vindt u veilige procedures voor het aansluiten van elektrische appratuur.

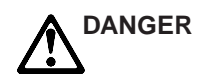

**VARRA:** Ennen kuin aloitat tämän tuotteen asennuksen, lue julkaisussa Varoitus: Turvaohjeet–Lue tämä ensin,SD21-0030, olevat turvaohjeet. Tässä kirjasessa on ohjeet siitä, mitensähkölaitteet kaapeloidaan ja kytketään turvallisesti.

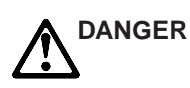

**Danger :** Avant d'installer le présent produit, consultez le livret Attention : Informations pour la sécurité–Lisez-moi d*'*abord, SD21-0030, qui décrit les procédures à respecter pour effectuer les opérations de câblage et brancher les équipments électriques en toute sécurité.

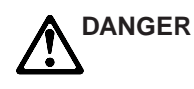

**Vorsicht:** Bevor mit der Installation des Produktes begonnen wird, die Sicherheitshinweise in Achtung: Sicherheitsinformationen–Bitte zuerst lesen. IBM Form SD21-0030. Diese Veröffentilchung beschreibt die Sicherheitsvorkehrungen für das Verkabien und Anschließen elektrischer Geräte.

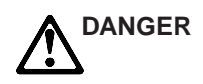

Κίνδυνος: Πριν ξεκινήσετε την εγκατάσταση αυτού του προϊόντος, διαβάστε τις πληροφορίες ασφάλειας στο φυλλάδιο Caution: Safety Information-Read this first, SD21-0030. Στο φυλλάδιο αυτό περιγράφονται οι ασφαλείς διαδικασίες για την καλωδίωση των ηλεκτρικών συσκευών και τη σύνδεσή τους στην πρίζα.

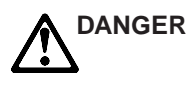

**Vigyázat:** Mielôtt megkezdi a berendezés üzembe helyezését, olvassa el a Caution: Safety Information-Read This First, SD21-0030 könyvecskében leírt biztonsági információkat. Ez a könyv leírja, miyen biztonsági intézkedéseket kell megtenni az elektromos berendezés huzalozásakor illetve csatlakoztatásakor.

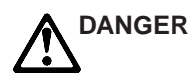

**Pericolo:** prima di iniziare l'installazione di questo prodotto, leggere le informazioni relatie alla sicurezza riportate nell'opuscolo Attenzione: Informazioni di sicurezza-Prime informazioni da leggerein cui sono descritte le procedure per il cablaggio ed il collegamento di apparecchiature elettriche.

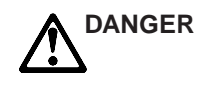

危険: 導入作業を開始する前に、安全に関する 小冊子SD21-0030 の「最初にお読みください」 (Read This First)の項をお読みください。 この小冊子は、電気機器の安全な配線と接続の 手順について説明しています。

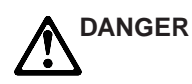

위험: 이 제품을 설치하기 전에 반드시 "주의: 안전 정보-시작하기 전에"  $(SD21 - 0030)$ 에 있는 안전 정보를 읽으십시오.

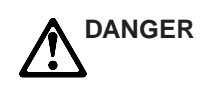

**ONACHOCT** 

Пред да почнете да го инсталирате овој продукт, прочитајте ја информацијата за безбедност:

"Предупредување: Информација за безбедност: Прочитајте го прво ова", SD21-0030.

Оваа брошура опишува безбедносни процедури за каблирање и вклучување на електрична опрема.

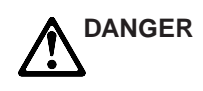

**Fare:** Før du begynner å installere dette produktet, må du lese sikkerhetsinformasjonen i Advarsel: Sikkerhetsinformasjon - Les dette forst, SD21-0030 som beskriver sikkerhetsrutinene for kabling og tilkobling av elektrisk utstyr.

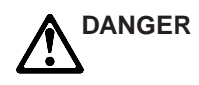

Uwaga:

Przed rozpoczęciem instalacji produktu należy zapoznać się z instrukcją: "Caution: Safety Information - Read This First", SD21-0030. Zawiera ona warunki bezpieczeństwa przy podłączaniu do sieci elektrycznej i eksploatacji.

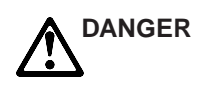

**Perigo:** Antes de iniciar a instalação deste produto, leia as informações de segurança Cuidado: Informações de Segurança–Leia Primeiro, SD21-0030. Este documento descreve como efectuar, de um modo seguro, as ligações eléctricas dos equipamentos.

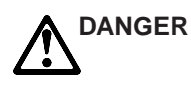

ОСТОРОЖНО: Прежде чем инсталлировать этот продукт, прочтите Инструкцию по технике безо-<br>пасности в документе "Внимание: Инструкция по технике безопасности - Прочесть в первую очередь", SD21-0030. В этой брошюре описаны безопасные способы каблирования и подключения электрического оборудования.

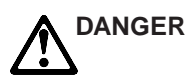

Nebezpečenstvo: Pred inštaláciou výrobku si prečítajte bezpečnosté predpisy v Výstraha: Bezpeč osté predpisy - Prečítaj ako prvé,

SD21 0030. V tejto brožúrke sú opísané bezpečnosté postupy pre pripojenie elektrických zariadení.

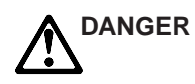

Pozor: Preden zaènete z instalacijo tega produkta preberite poglavje: 'Opozorilo: Informacije o varnem rokovanju-preberi pred uporabo,' SD21-0030 To poglavje opisuje pravilne postopke za kabliranje,

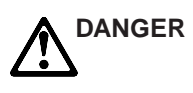

**Peligro:** Antes de empezar a instalar este producto, lea la información de seguridad en Atención: Información de Seguridad–Lea Esto Primero, SD21-0030. Este documento describe los procedimientos de seguridad para cablear y enchufar equipos eléctricos.

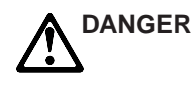

**Varning — livsfara:** Innan du börjar installera den här produkten bör du läsa säkerhetsinformationen i dokumentet Varning: Säkerhetsforeskrifter - Läs detta först, SD21-0030. Där beskrivs hur du på ett säkert satt ansluter elektrisk utrustning.

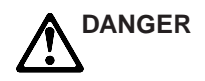

危險:

開始安裝此產品之前,請先閱讀安全資訊。

注意:

請先閱讀 - 安全資訊 SD21-0030

此冊子說明插接電器設備之電纜線的安全程序。

### **Acerca de este manual**

Este manual contiene instrucciones para instalar y configurar el adaptador IBM 10/100 EtherJet CardBus bajo Microsoft Windows 95, Windows 98 y Windows NT, así como información general acerca de la resolución de problemas y diagnósticos.

### **A quién va dirigido este manual**

Este manual va dirigido tanto a usuarios finales como a administradores de red del adaptador EtherJet CardBus.

#### **Cómo está organizado este manual**

Este manual contiene los siguientes capítulos y apéndices:

- En el Capítulo 1, "Instalación del hardware" en la página 1, se ofrece una lista del equipo y de los requisitos del sistema, a la vez que se describe el procedimiento de instalación de hardware.
- En el Capítulo 2, "Instalación en Windows 95 y Windows 98" en la página 5, se ofrece información acerca de los controladores que se suministran para la instalación bajo Windows 95.
- En el Capítulo 3, "Instalación en Windows NT" en la página 11, se ofrece información de los controladores que se suministran para la instalación bajo Windows NT.
- En el Capítulo 4, "Diagnósticos y resolución de problemas" en la página 17, se ofrece información adicional acerca de la resolución de problemas y diagnósticos del adaptador EtherJet CardBus.
- En el Apéndice A, "Servicios de soporte para productos" en la página 25, se ofrece una lista de los servicios disponibles para el adaptador EtherJet CardBus.
- En el Apéndice B, "Especificaciones" en la página 27, se ofrece una lista de las especificaciones generales y físicas del adaptador EtherJet CardBus.
- En el Apéndice C, "Avisos" en la página 29, encontrará avisos asociados con el adaptador EtherJet CardBus.

### **Información adicional**

Si desea información acerca de controladores de 32 bits del tipo IBM OS/2 y Windows 3.x, así como información adicional de Windows 95, consulte el archivo de ayuda de Windows HELPDOCS.HLP que encontrará en el disquete de instalación en DOS, Windows 3.x y NetWare. Lea también el archivo README.TXT que encontrará en el disquete de instalación en DOS, Windows 3.x y NetWare.

Si desea actualizaciones de software e información acerca de la resolución de problemas, visite la siguiente página web de IBM:

http://www.networking.ibm.com/support/ejetcardbus

# **Capítulo 1. Instalación del hardware**

Siga las instrucciones de este capítulo para instalar el hardware del adaptador IBM 10/100 EtherJet CardBus y el cableado de red. Seguidamente pase al capítulo de instalación del software según el entorno de su sistema operativo:

- Capítulo 2, "Instalación en Windows 95 y Windows 98" en la página 5
- Capítulo 3, "Instalación en Windows NT" en la página 11
- Capítulo 4, "Diagnósticos y resolución de problemas" en la página 17

El adaptador EtherJet CardBus proporciona acceso a redes de 10 Mbps y de 100 Mbps con un único cable del adaptador y con una velocidad de red de autonegociación de 10 Mbps o de 100 Mbps.

#### **Notas::**

- 1. Es posible que algunos sistemas precisen que se configure el sistema incorporado o el programa de control con el fin de utilizar los adaptadores CardBus. Consulte la guía del usuario de su sistema si desea información acerca de la configuración.
- 2. Se requiere un cableado de categoría 5 (categoría de datos) de par trenzado no apantallado (UTP) para 100 Mbps o la categoría 3 ó 5 para 10 Mbps.

### **Visualización del archivo HELPDOCS.HLP**

Si desea información acerca de la instalación y resolución de problemas de controladores ODI de 32 bits en Windows 3.x o IBM OS/2, así como información adicional de otros sistemas operativos consulte el archivo de ayuda de Windows HELPDOCS.HLP que encontrará en el disquete de instalación en DOS, Windows 3.x y NetWare.

Puede visualizar el archivo HELPDOCS.HLP de una de estas formas:

- En Windows 3.x:
	- 1. Pulse **Archivo** en el Administrador de programas.
	- 2. Pulse **Ejecutar**.
	- 3. En la ventana **Ejecutar**, escriba a:\helpdocs.hlp.
	- 4. Pulse **Aceptar** para ver el archivo de ayuda.
- En OS/2:
	- 1. Pulse el icono **Sistema OS/2**.
	- 2. Pulse el icono **Indicadores de mandatos**.
	- 3. Pulse el icono **Win-OS/2 Pantalla Completa** o el icono **Windows/3.1**. De esta forma se abrirá el administrador de programas de Windows.
	- 4. Pulse **Archivo** del Administrador de programas..
	- 5. Pulse **Ejecutar**.
	- 6. En la ventana **Ejecutar**, escriba a:\helpdocs.hlp.
	- 7. Pulse **Aceptar** para ver el archivo de ayuda.

### **Antes de instalar el hardware**

Compruebe que el paquete contenga los elementos siguientes, además de esta publicación:

- El adaptador EtherJet CardBus.
- El cable del adaptador de LAN con un conector de tarjeta PC Card de 16 patillas en un extremo y un conector hembra RJ-45 al otro extremo.
- El disquete 1 que contiene la Instalación en DOS, Windows 3.x y NetWare y el disquete 2 que contiene los controladores de red para Windows 95, 98 y NT.
- El librito Atención: Información de Seguridad-Lea Esto Primero.

Si faltara alguno de estos elementos o si estuviera deteriorado, póngase en contacto con el establecimiento de compra.

#### **Verificación del resto de equipo necesario**

Para instalar el adaptador EtherJet CardBus necesitará el equipo siguiente:

- 1. Un PC portátil con una ranura de tarjetas PC Card CardBus .
- 2. Una red de área local (LAN) que soporte una Ethernet de 10 ó 100 Mbps, según convenga, y un sistema operativo de red al que dé soporte el adaptador EtherJet CardBus.
	- **Nota:** Puesto que el adaptador EtherJet CardBus detecta automáticamente la velocidad de la red a la que está conectado, se puede conectar con toda seguridad tanto a una red 100BASE-TX como a una red 10BASE-T, tal como se especifica en los puntos 3 y 4 que figuran a continuación.
- 3. Si desea conectar el adaptador a una red Ethernet 100BASE-TX de 100 Mbps, necesitará un cable de red **Categoría 5** (categoría de datos) de par trenzado no apantallado (UTP) que termine con un conector macho RJ-45 y que esté conectado a un concentrador o conmutador de 100 Mbps.
- 4. Si desea conectar el adaptador a una red Ethernet de par trenzado 10BASE-T, necesitará un cable de red que termine con un conector macho RJ-45 y que esté conectado a un concentrador o conmutador de 10 Mbps.

### **Determinación de los requisitos del sistema**

Durante la instalación del hardware del adaptador EtherJet CardBus, el sistema debe estar encendido y el software de su sistema operativo estándar debe estar cargado. Si se ha configurado de esta forma, el sistema detectará el adaptador EtherJet CardBus. Si precisa detalles acerca de cómo instalar el software del controlador, consulte el capítulo según el entorno de su sistema operativo.

**Nota:** El hardware del adaptador EtherJet CardBus es compatible con las ranuras de tarjetas PC Card del tipo II y III que soporten la tecnología CardBus. Los procedimientos de instalación y desinstalación pueden variar según los sistemas.

### **Instalación del hardware**

Para instalar el adaptador EtherJet CardBus siga las siguientes instrucciones.

### **Inserción del adaptador EtherJet CardBus**

- 1. Sujete el adaptador EtherJet CardBus por los bordes con la etiqueta de IBM hacia arriba y el conector de tarjeta PC Card junto a la ranura de inserción.
- 2. Inserte la tarjeta en una ranura CardBus y empújela suavemente hasta que quede bien encajada.
	- **Nota:** El adaptador EtherJet CardBus sólo se puede utilizar con ranuras de tarjetas PC Card que acepten CardBus.

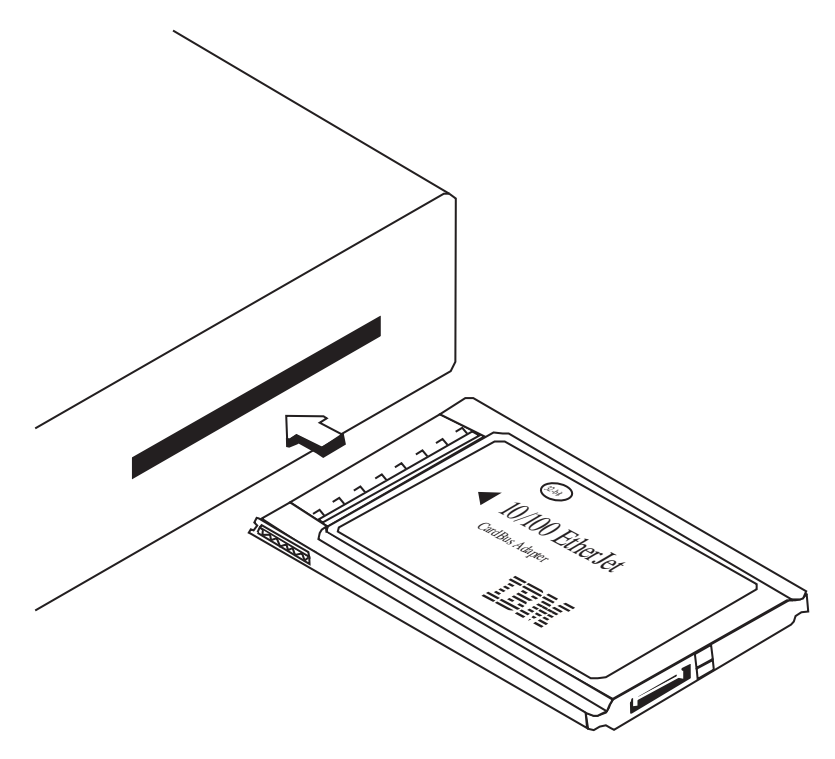

Figura 1. Inserción del adaptador EtherJet CardBus en el sistema

### **Conexión del cable del adaptador de LAN a la tarjeta**

Una el conector de 16 patillas del extremo del cable del adaptador de IBM con el conector correspondiente del extremo del adaptador EtherJet CardBus. Inserte suavemente el conector del cable en la tarjeta hasta que quede bien sujeto. No lo fuerce.

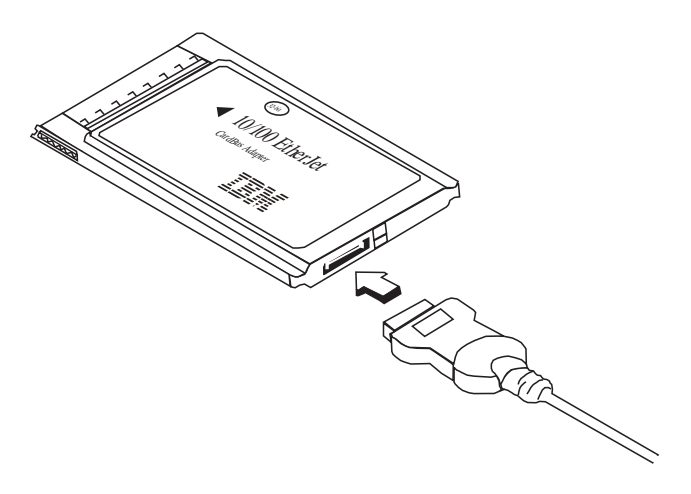

Figura 2. Conexión del cable del adaptador de LAN al adaptador EtherJet CardBus

### **Conexión del cable de red al cable del adaptador de LAN**

Enchufe el cable de red en el conector hembra RJ-45 del cable del adaptador de LAN, tal como muestra la Figura 3.

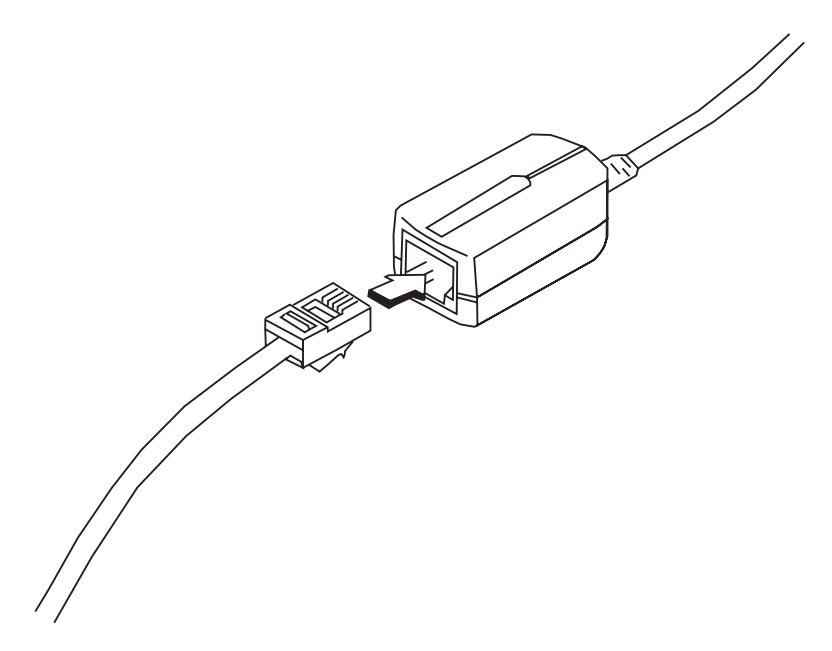

Figura 3. Conexión del cable de red al cable del adaptador de LAN

### **Modalidad de ahorro de energía**

El adaptador EtherJet CardBus está diseñado para que consuma muy poca energía, reduciendo así el drenaje de la batería del sistema. El adaptador EtherJet CardBus detecta automáticamente cuándo se desconecta y se vuelve a conectar el cable de la LAN y se activa o se desactiva según corresponda. De esta forma se aumenta la vida de la batería.

# **Capítulo 2. Instalación en Windows 95 y Windows 98**

### **Instalación Conectar y listo**

La mayoría de sistemas habilitados con CardBus dan soporte a la instalación Conectar y listo del adaptador EtherJet CardBus en Windows 95. Sin embargo, para las primeras versiones de Windows 95 (950 ó 950a) se debe realizar una instalación manual. En este capítulo se describen ambos tipos de instalación. También encontrará información acerca de la resolución de problemas y de palabras clave.

#### **Controladores disponibles**

A continuación se indican los controladores que se suministran para Windows 98 y Windows 95 con el adaptador EtherJet CardBus:

- Un controlador NDIS3 (IBMC.SYS).
- Un controlador NDIS4 (IBMCN4.SYS).
- Un controlador ODI de 32 bits (IBMC.LAN) con soporte promiscuo

Para instalar el controlador NDIS3 IBMC.SYS, utilice los procedimientos que se describen en este capítulo.

Si desea instrucciones acerca del controlador NDIS4, consulte el archivo README.TXT que encontrará en el disquete de controladores de red para Windows 95, 98 y NT.

Si debido a su entorno debe utilizar el controlador cliente ODI de 32 bits en Windows 95 (según las indicaciones del administrador de red), consulte el archivo HELPDOCS.HLP de ayuda de Windows que encontrará en el disquete de instalación en DOS, Windows 3.x y NetWare.

### **Instalación en Windows 98**

Consulte el archivo README.TXT que encontrará en el disquete de controladores de red para Windows 95, 98 y NT.

### **Instalación en Windows 95**

- 1. Si está ejecutando Windows 95, inserte el adaptador EtherJet CardBus en la ranura de tarjetas PC Card y conecte los cables como se indica en el Capítulo 1, "Instalación del hardware" en la página 1.
	- Si desea efectuar una instalación del tipo Conectar y listo, prosiga con el paso 2.
	- Si desea efectuar una instalación manual, vaya al paso 3 en la página 6.

#### **Instalación Conectar y listo (Versiones 950b OSR2 y superiores)**

2. Si el sistema Windows 95 muestra la ventana Nuevo hardware encontrado, siga las instrucciones que aparezcan por pantalla para proseguir con la instalación. No son necesarios más pasos.

Si **no** aparece la ventana Nuevo hardware encontrado, vaya al paso 3 en la página 6.

#### **Notas::**

- a. Si aparece la ventana Nuevo hardware encontrado pero no se inicializa el adaptador EtherJet CardBus o surgen conflictos en el administrador de dispositivos, consulte el apartado "Resolución de problemas de Windows 95" en la página 7.
- b. Si está instalando el adaptador en un sistema portátil de Toshiba y no aparece la ventana Nuevo hardware encontrado, consulte el archivo HELPDOCS.HLP de ayuda de Windows que encontrará en el disquete de instalación en DOS, Windows 3.x y NetWare.

#### **Instalación manual (Windows 95, versiones 950 ó 950a)**

- 3. Pulse **Inicio**, seleccione Configuración y, a continuación, pulse **Panel de control**.
- 4. En el **Panel de control**, efectúe una doble pulsación sobre **Red**.
- 5. En la ventana Red, pestaña Configuración, pulse **Agregar**.
- 6. En la ventana Seleccionar tipo de componente de red, efectúe una doble pulsación sobre **Adaptador**.
- 7. En la ventana Seleccione Adaptadores de red, pulse **Utilizar disco**.
- 8. Inserte el disquete de controladores de red para Windows 95, 98 y NT.
- 9. Teniendo la unidad A:\ seleccionada en el recuadro de entrada, pulse **Aceptar** (o escriba la vía de acceso correcta y pulse **Aceptar**).
- 10. Seleccione **Carga manual del adaptador IBM 10/100 EtherJet CardBus** y pulse **Aceptar**.
- 11. En la ventana Red, pulse **Aceptar**.

Aparecerá el recuadro de diálogo de IBM mostrando los diversos valores. Un asterisco (\*) en alguno de los campos indica que el valor actual es incorrecto. Utilice las teclas de flecha arriba o abajo para ajustar el valor hasta que desaparezca el asterisco.

- 12. Pulse **Aceptar**. Aparecerá la ventana Copiando archivos.
- 13. Inserte el CD o disquete original de Windows 95 (identifique la unidad que contiene el CD o disquete) y pulse **Aceptar**. Se abrirá la ventana Configuración del sistema.
	- **Nota:** Si Windows 95 venía preinstalado, encontrará los archivos necesarios en el directorio siguiente:

c:\windows\options\cabs

- 14. Pulse **Sí** cuando se le solicite que reinicie el sistema.
	- **Nota:** Si oye un pitido de "error" de Windows 95 al rearrancar el sistema, no haga caso de él.

### **Resolución de problemas de Windows 95**

Windows 95 Versión 950b (OSR2) detectará el adaptador EtherJet CardBus pero no lo inicializará ni mostrará los errores en el administrador de dispositivos.

Es posible que el adaptador EtherJet CardBus se tenga que instalar manualmente en Windows 95 versión 950b y versiones posteriores incluso aunque se haya detectado (tal como indicaba el mensaje Nuevo hardware encontrado). A continuación encontrará las instrucciones para llevar a cabo una instalación manual.

### **Instalación manual en Windows 95 Versión 950b (OSR2) y versiones posteriores**

- 1. Pulse el botón **Inicio** de la esquina inferior izquierda de la pantalla.
- 2. Elija el elemento de menú: **Configuración**.
- 3. Elija el elemento de menú: **Panel de control**.
- 4. Efectúe una doble pulsación sobre el icono Sistema.
- 5. En la ventana Propiedades de Sistema, seleccione la pestaña Administrador de dispositivos.
- 6. En la ventana Administrador de dispositivos, pulse **Conector PCMCIA**.

Aparecerán en la lista de Conector PCMCIA dos controladores de CardBus. Las designaciones "Superior" e "Inferior" pueden variar según las máquinas.

- Si el adaptador EtherJet CardBus está en la ranura superior, pulse el controlador CardBus superior para seleccionarlo.
- Si el adaptador está en la ranura inferior, pulse el controlador CardBus inferior para seleccionarlo (anote en qué ranura estaba el adaptador).
- 7. Pulse **Propiedades**. Seleccione el recuadro **Deshabilitar** en este perfil de hardware.
- 8. Pulse **Aceptar**. Verá que aparece una X roja junto al controlador CardBus que se ha inhabilitado.
- 9. Pulse **Aceptar** en la pestaña Administrador de dispositivos.
- 10. Abra una sesión de DOS en Windows 95 OSR2 y suprima los archivos siguientes:

\WINDOWS\INF\\*.BIN\WINDOWS\INF\SX\*.INF\WINDOWS\SYSTEM\IBMC.SYS

11. Cambie el nombre de los archivos CONFIG.SYS y AUTOEXEC.BAT con el fin de asegurarse de que se ejecute Windows 95 OSR2 en modalidad protegida de 32 bits.

Windows 95 OSR2 no da soporte al uso simultáneo de controladores de modalidad real y de modalidad protegida. Esta combinación puede provocar resultados imprevisibles. Si los controladores son de varios tipos, podría ocurrir que se parase el sistema o que la red no funcionara. Se pueden utilizar los mandatos siguientes para cambiar el nombre a los archivos AUTOEXEC.BAT y CONFIG.SYS:

REN C:\AUTOEXEC.BAT C:\AUTOEXEC.XðX REN C:\CONFIG.SYS C:\CONFIG.XðX

- 12. Concluya Windows 95 OSR2 y apague la máquina. Extraiga el adaptador EtherJet CardBus de la ranura de tarjetas PC Card (anote si el adaptador estaba en la ranura superior o inferior de tarjeta PC Card).
- 13. Reinicie Windows 95 OSR2. Una vez detenida toda la actividad en la unidad de disco, vuelva a insertar el adaptador en la ranura de tarjetas PC Card de la que lo extrajo en el paso 12.
- 14. Pulse el botón **Inicio**, seleccione **Configuración** y, a continuación, **Panel de control**. Efectúe una doble pulsación sobre **Agregar nuevo hardware**. Cuando se le solicite si desea que Windows busque el hardware nuevo, seleccione **NO** y pulse **Siguiente**.
- 15. Seleccione **Adaptadores de red** y pulse **Siguiente**. Bajo la lista de Fabricantes, seleccione **IBM** y pulse el botón **Utilizar disco**.
- 16. Inserte el disquete de controladores de red para Windows 95, 98 y NT en la unidad de disquetes y asegúrese de haber seleccionado **A:** en el recuadro Copiar los archivos del fabricante de. Pulse **Aceptar**.
- 17. Seleccione **Carga manual del adaptador IBM 10/100 EtherJet CardBus**, pulse **Aceptar**, vuelva a pulsar **Aceptar**, a continuación pulse **Siguiente** y, por último, pulse **Finalizar**.

Aparecerá el asistente de tarjetas PC Card (PCMCIA). Su máquina ya debe disponer de una copia de los archivos CAB de Windows 95 OSR2.

18.

Cuando se le pregunte,

¿Está usando una tarjeta PC Card para instalar Windows?,

seleccione **No**.

19. Cuando se le pregunte,

¿Desea revisar los archivos de sistema... ?,

seleccione **No**. Pulse **Siguiente** y, a continuación, **Finalizar**.

20. Seleccione **Sí** para concluir el sistema. Windows 95 OSR2 añadirá el adaptador de IBM en el Administrador de dispositivos bajo Componentes de red. Según el tipo de instalación llevada a cabo, es posible que se le soliciten los disquetes o el CD de Windows 95 OSR2 para configurar una red básica Microsoft.

Windows 95 OSR2 incluye clientes de 32 bits para:

- 1. Redes Microsoft.
- 2. Redes NetWare.

Si desea instrucciones acerca de la instalación del controlador ODI de 32 bits, consulte el archivo de ayuda de Windows HELPDOCS.HLP que encontrará en el disquete de instalación en DOS, Windows 3.x y NetWare.

**Nota:** Si desea más información acerca de la versión 950a de Windows 95, consulte el archivo de ayuda de Windows HELPDOCS.HLP que encontrará en el disquete de instalación en DOS, Windows 3.x y NetWare.

### **Consulta de los parámetros de controladores para Windows 95**

Valores de los controladores IBMC.SYS (NDIS3) y IBMCN4.SYS (NDIS4)

IBMC.SYS es un controlador NDIS3. IBMCN4.SYS es un controlador NDIS4. Ambos controladores son conformes con la NDIS (especificación de interfaz de controladores de red de Microsoft).

Los archivos necesarios para utilizar el controlador IBMC.SYS con Windows 95 incluyen:

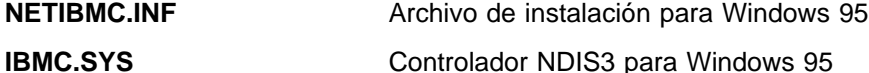

Puede modificar los parámetros configurables por parte del usuario de los controladores IBMC.SYS y IBMCN4.SYS utilizando el panel de control de red incorporado en Windows 95. Esta applet le solicitará que realice determinadas selecciones de parámetros y establece los parámetros correspondientes en el registro. Los parámetros configurables por parte del usuario son los siguientes:

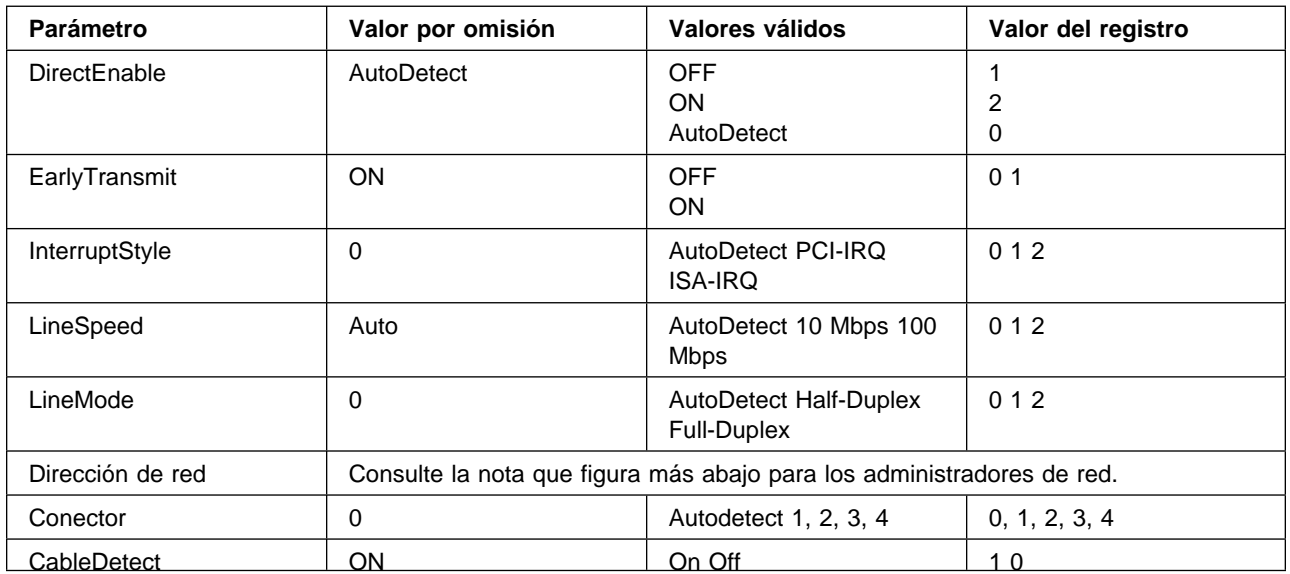

Sólo para administradores de red: La dirección de nodo de red se puede modificar especificando un valor para la dirección de red del tipo 0080C7112233. Si el usuario **no** especifica ninguna dirección de red, el controlador IBMC.SYS utilizará la dirección de nodo de red que contenga la estructura de información del adaptador EtherJet CardBus.

**Nota:** Si desea definiciones acerca de las palabras clave anteriores, consulte el apartado Consulta de palabras clave del capítulo Capítulo 4, "Diagnósticos y resolución de problemas" en la página 17.

## **Capítulo 3. Instalación en Windows NT**

El adaptador EtherJet CardBus da soporte a la instalación manual en Microsoft Windows NT 3.51 y NT 4.0. Windows NT no da soporte directo a la instalación Conectar y listo ni al intercambio dinámico de adaptadores CardBus, pero se puede realizar a través de un software de servicios de tarjetas y zócalos de otras empresas.

Cuando hay un adaptador EtherJet CardBus instalado, la otra ranura de tarjetas PC Card estará disponible para que otra tarjeta PC Card la utilice.

#### **Controladores disponibles**

En el disquete de controladores de red para Windows 95, 98 y NT encontrará los siguientes controladores para Windows NT:

- Controlador NDIS3 IBMC.SYS
- Controlador de servicios de tarjetas y zócalos IBMCNT.SYS
- Controlador NDIS4 IBMCN4.SYS

En este capítulo se describen los controladores NDIS3 IBMC.SYS y IBMCNT.SYS. Si desea instrucciones acerca de controladores NDIS4, consulte el archivo README.TXT que encontrará en el disquete de controladores de red para Windows 95, 98 y NT.

**Nota:** Si desea obtener la información más reciente acerca del soporte CardBus en Windows NT, lea el archivo README.TXT que encontrará en el disquete de controladores de red para Windows 95, 98 y NT.

#### **Software de servicios de tarjetas y zócalos**

Algunas instalaciones de Windows NT 4.0 incluyen un software de servicios de tarjetas y zócalos de otras empresas destinado a mejorar la instalación de tarjetas PC Card y a soportar el intercambio dinámico. Además de los controladores estándar NDIS3 y NDIS4, IBM ha desarrollado el IBMCNT.SYS con el fin de proporcionar soporte adicional para determinados programas software de servicios de tarjetas y zócalos.

El adaptador EtherJet CardBus da soporte a los siguientes programas software de servicios de tarjetas y zócalos de Windows NT 4.0:

**CardExecutive for NT 4.0 de Phoenix Technologies** Se suministra el soporte para CardExecutive de Phoenix mediante el controlador especial de servicios de tarjetas y zócalos IBMCNT.SYS.

**CardWare for Windows NT 4.0 de Award Software** Si desea instrucciones acerca de cómo utilizar CardWare de Award, consulte el archivo README.TXT que encontrará en el disquete de controladores de red para Windows 95, 98 y NT.

**CardWizard for NT 4.0 de SystemSoft Corporation** Se suministra el soporte para CardWizard de SystemSoft en el controlador NDIS3 IBMC.SYS.

**PC Card Controller for NT de Softex Incorporated** El PC Card Controller for NT de la empresa Softex ofrece una funcionalidad similar a la de CardExecutive de Phoenix. Si utiliza Softex, siga las instrucciones de CardExecutive de Phoenix.

### **Qué controlador se debe utilizar**

Haga uso de la información siguiente para determinar qué controlador debe utilizar en su entorno.

**IBMC.SYS** Para utilizarlo en Windows NT 3.51 y 4.0 sin los servicios de tarjetas y zócalos; y para utilizarlo en Windows NT 4.0 con el CardWizard for NT 4.0 de SystemSoft.

**IBMCNT.SYS** Para utilizarlo en Windows NT 4.0 con el CardExecutive for NT de Phoenix y el PC Card Controller for NT de Softex.

**IBMCN4.SYS** Consulte el archivo README.TXT que encontrará en el disquete de controladores de red para Windows 95, 98 y NT.

### **Instalación en Windows NT 4.0**

Inserte el adaptador EtherJet CardBus en la ranura de tarjetas PC Card CardBus.

- **Adaptador detectado:** Si se ha detectado el adaptador EtherJet CardBus, prosiga con el apartado ""Instalación en Windows NT 4.0 utilizando los servicios de tarjetas y zócalos"."
- **Adaptador no detectado:** Si no se ha detectado el adaptador EtherJet CardBus, prosiga con el apartado ""Instalación en Windows NT 4.0 sin servicios de tarjetas y zócalos" en la página 13."

### **Instalación en Windows NT 4.0 utilizando los servicios de tarjetas y zócalos**

- 1. Una vez detectado el adaptador por parte del software de servicios de tarjetas, siga las instrucciones de instalación que aparezcan por pantalla para su software de servicios de tarjetas y zócalos. Se recomienda el uso de los valores por omisión de recursos.
- 2. Si el software de servicios de tarjetas incluye un controlador para el adaptador EtherJet CardBus, instale dicho controlador. Para comprobar que dispone del disquete de controladores de red para Windows 95, 98 y NT más reciente, consulte el sitio web de IBM. De lo contrario, siga estas directrices:
	- **CardWizard de SystemSoft** El software de servicios de tarjetas mostrará un icono de CardWizard en la barra de tareas cuando inserte del adaptador. Utilice el controlador **IBMC.SYS**, situado en la raíz del disquete de controladores de red para Windows 95, 98 y NT.
	- **CardExecutive de Phoenix** y **PC Card Controller de Softex** utilizan el controlador **IBMCNT.SYS**, situado en el directorio \IBMCNT del disquete de controladores de red para Windows 95, 98 y NT. Cuando el software de servicios de tarjetas le solicite el disquete de controladores, indique la vía de acceso **A:\IBMCNT\**.

 Las instrucciones para CardWare de Award se encuentran en el archivo README.TXT del disquete de controladores de red para Windows 95, 98 y NT.

### **Instalación en Windows NT 4.0 sin servicios de tarjetas y zócalos**

Utilice estas instrucciones si no se ha detectado el adaptador EtherJet CardBus tras su inserción, lo que indica que no se está utilizando ningún software de servicios de tarjetas y zócalos.

- 1. Con el adaptador EtherJet CardBus insertado en la ranura de tarjetas PC Card, pulse **Inicio**, a continuación **Configuración** y seleccione **Panel de control**. Se abrirá el panel de control.
- 2. Efectúe una doble pulsación sobre el icono **Red**. Se abrirá la ventana Configuración de red.
- 3. Pulse la pestaña **Adaptadores**. Se abrirá la ventana Adaptadores de red.
- 4. Pulse **Agregar**. Se abrirá la ventana Seleccione Adaptadores de red.
- 5. Pulse **Utilizar disco** e inserte el disquete de controladores de red para Windows 95, 98 y NT.
- 6. Pulse **Aceptar**. Se abrirá la ventana de selección de la opción OEM.
- 7. Pulse **Aceptar**. Se visualizará por poco tiempo la ventana de configuración de Windows NT.
- 8. Se abrirá la ventana de configuración del adaptador EtherJet CardBus mostrando los valores por omisión.
	- **Nota:** En la mayoría de circunstancias, los valores por omisión funcionarán correctamente con CardBus. Sin embargo, consulte el archivo README.TXT que encontrará en el disquete de controladores de red para Windows 95, 98 y NT si desea saber cuáles son las recomendaciones más recientes.
- 9. Pulse **Aceptar**. Se volverá a visualizar la ventana Configuración de red.
- 10. Pulse **Cerrar**. Si aparece algún recuadro de diálogo relacionado con la configuración de los protocolos de red, pulse **Cancelar** y póngase en contacto con el administrador de la red.
- 11. Cuando se abra la ventana Cambio de configuración de red, pulse **Sí** para reiniciar el sistema.

### **Instalación en Windows NT 3.51**

- 1. Inserte el adaptador EtherJet CardBus.
- 2. Efectúe una doble pulsación sobre **Panel de control**. Se abrirá el panel de control.
- 3. Efectúe una doble pulsación sobre el icono **Red**. Se abrirá la ventana Configuración de red.
- 4. Pulse **Agregar adaptador**. Se abrirá la ventana Agregar adaptadores de red.
- 5. Desplace la lista para seleccionar **Otros** (se precisa el disquete del fabricante).
- 6. Pulse **Continuar**. Se abrirá la ventana Insertar disco.
- 7. Inserte el disquete de controladores de red para Windows 95, 98 y NT.
- 8. Pulse **Aceptar**. Se abrirá la ventana de selección de la opción OEM.
- 9. Pulse **Aceptar**.
- 10. Se abrirá la ventana de configuración del adaptador EtherJet CardBus mostrando los valores por omisión.
- 11. Pulse **Aceptar**. Se volverá a abrir la ventana Configuración de red.
- 12. Pulse **Aceptar**. Se abrirá la ventana Cambio de configuración de red.
- 13. Pulse **Reiniciar ahora** para reiniciar el sistema.

#### **Eliminación del adaptador CardBus de NT 3.51**

- 1. Efectúe una doble pulsación sobre **Panel de control**. Se abrirá el panel de control.
- 2. Efectúe una doble pulsación sobre el icono **Red**. Se abrirá la ventana Configuración de red.
- 3. Seleccione el **Adaptador IBM 10/100 EtherJet CardBus**.
- 4. Pulse **Quitar**.
- 5. Pulse **Sí** para confirmar la supresión.

#### **Parámetros de controladores para Windows NT**

Los parámetros de los controladores IBMC.SYS, IBMCNT.SYS y IBMCN4.SYS se pueden modificar a través del panel de control de Windows NT. Esta applet utiliza el archivo OEMSETNT.INF para establecer los parámetros correspondientes en el registro.

**Nota:** Si desea definiciones acerca de las palabras clave listadas, consulte el apartado Consulta de palabras clave del capítulo Capítulo 4, "Diagnósticos y resolución de problemas" en la página 17.

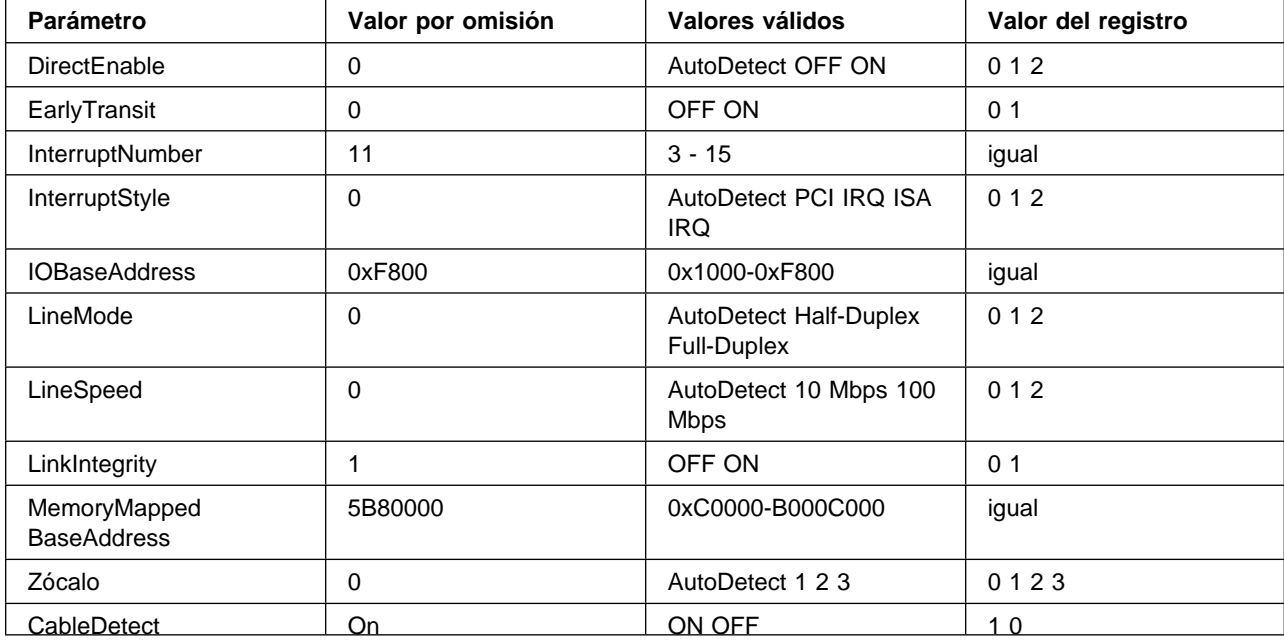

#### **Sólo para administradores de red::**

La dirección de nodo de red se pueden modificar manualmente.

- 1. Utilizando el mandato Ejecutar, escriba regedit y pulse **Intro**.
- 2. Seleccione HKEY\_LOCAL\_MACHINE, System, CurrentControlSet, Services, IBMC.
- 3. Pulse sobre el menú **Edición**, seleccione **Nuevo**, pulse **Valor alfanumérico**.
- 4. Cambie el nombre del nuevo valor por NetworkAddress (sin espacios, sensible a mayúsculas y minúsculas) y pulse **Intro**.
- 5. A continuación, efectúe una doble pulsación sobre **NetworkAddress** y escriba la dirección de 12 dígitos (sin espacios) en el recuadro "Información del valor" y pulse **Aceptar**.

## **Capítulo 4. Diagnósticos y resolución de problemas**

Este capítulo contiene información adicional acerca de diagnósticos y resolución de problemas para el adaptador EtherJet CardBus. Si desea información específica relacionada con la resolución de problemas para su entorno operativo, consulte el capítulo de instalación correspondiente. Esta información adicional va dirigida a los usuarios y a los administradores de red que ya conocen el adaptador EtherJet CardBus y la información del usuario, y que han detectado ciertos problemas tras completar los procedimientos de instalación y de resolución de problemas según sus entornos operativos.

**Nota:** Si desea información adicional acerca de la resolución de problemas, consulte el archivo de ayuda de Windows HELPDOCS.HLP que encontrará en el disquete de instalación en DOS, Windows 3.x y NetWare.

En este capítulo se tratan los temas siguientes:

- Indicadores LED.
- Pruebas de diagnósticos.
- Lista de comprobación de resolución de problemas.
- Consulta de palabras clave (Todos los controladores).

### **Fuentes de información adicional**

Consulte la documentación de su máquina y red cuando lo necesite. Si desea las notas técnicas más recientes acerca del adaptador EtherJet CardBus, consulte el archivo **README.TXT** que encontrará en el disquete de instalación en DOS, Windows 3.x y NetWare.

Consulte el Apéndice A, "Servicios de soporte para productos" en la página 25 si necesita información de acceso a los servicios de soporte de IBM.

### **Indicadores LED**

Los indicadores LED del módulo del medio del adaptador EtherJet CardBus funcionan bajo las condiciones siguientes; (1) la tarjeta debe estar insertada en una ranura de tarjetas PC Card y (2) debe estar conectada a la red, (3) el sistema debe estar encendido y (4) el controlador de red se debe haber cargado.

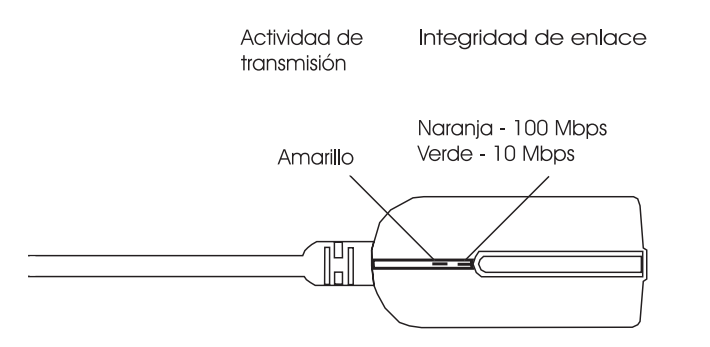

Figura 4. Cable del adaptador de la LAN (100BASE-TX/10BASE-T)

### **Autoprueba de diagnósticos**

IBM proporciona un programa de autoprueba de diagnósticos para DOS y Windows. El programa comprueba varias funciones del adaptador EtherJet CardBus. También informa de los resultados de la prueba, del número de serie de la unidad y de la dirección de nodo.

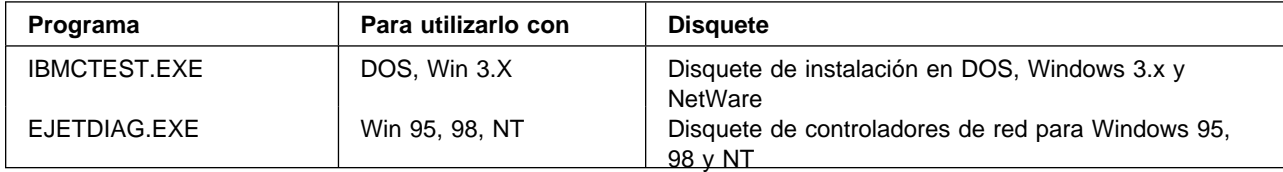

**Nota:** El IBMCTEST sólo se puede ejecutar desde la línea de mandatos de MS-DOS. No se puede ejecutar en ninguna ventana DOS de Windows.

### **Ejecución del programa de diagnósticos en DOS**

Siga estos pasos para ejecutar la autoprueba.

- 1. Instale el adaptador EtherJet CardBus según las instrucciones que encontrará en el Capítulo 1, "Instalación del hardware" en la página 1.
- 2. Apague y reinicie el sistema desde MS-DOS. No cargue ningún controlador de red.
	- **Nota:** No ejecute el IBMCTEST si tiene cargado algún controlador de red. Si se carga un controlador de red antes de ejecutar el IBMCTEST se pueden obtener resultados imprevisibles al abandonar el programa de utilidad de prueba.
- 3. Escriba **IBMCTEST** en el indicador de MS-DOS y pulse **Intro**.

### **Pantalla principal**

El programa consta de botones con varias funciones y un panel de visualización. Si pulsa o llama a una función, aparecerá el panel correspondiente en el panel de visualización. Esta visualización permanecerá en pantalla hasta que se seleccione otra función. Para abandonar el programa IBMCTEST escriba **x** o pulse el botón **Salir**.

Cuando hay una función activa, el botón parece estar pulsado. Cuando el botón se desactiva, significa que la función se ha terminado y la pantalla muestra de forma pasiva los resultados.

Puede llamar a nueve funciones solamente con pulsar el botón del panel principal, utilizando la letra resaltada indicada en el botón o pulsando el botón izquierdo del ratón. Se proporciona ayuda en línea.

**Nota:** Escriba el modelo del adaptador EtherJet CardBus y los números de serie como referencia.

### **Ejecución del programa de diagnósticos en Windows**

- 1. Asegúrese de que esté instalado el adaptador EtherJet CardBus y de que se haya configurado para que funcione con su versión de Windows.
- 2. Inserte el disquete de controladores de red para Windows 95, 98 y NT.
- 3. Seleccione **Archivo, Ejecutar, a:\EJETDIAG.EXE**.
- 4. Muévase por el programa de diagnósticos pulsando sobre la pestaña correspondiente. Cuando haya terminado, pulse Aceptar para salir.

### **Lista de comprobación de resolución de problemas**

- Si desea información acerca de la resolución de problemas y de la instalación de Windows 3.x, consulte el archivo HELPDOCS.HLP que encontrará en el disquete de instalación en DOS, Windows 3.x y NetWare.
- Consulte el archivo README.TXT que encontrará en el disquete de instalación en DOS, Windows 3.x y NetWare.
- Asegúrese de que dispone de los controladores correspondientes para su adaptador. Puede comprobar los números de versión en la dirección siguiente del sitio web de IBM**:**

#### **http://www.networking.ibm.com/support/ejetcardbus**

- Cuando cargue controladores o ejecute algún programa de utilidad de prueba, mantenga conectado el cable del adaptador de la LAN al adaptador EtherJet CardBus.
- En sistemas Novell, asegúrese de que el FRAME TYPE (tipo de trama) que está utilizando sea el mismo que el del servidor de archivos. El tipo de trama del servidor debe estar especificado como primer tipo de trama en NET.CFG.
- En un entorno de par trenzado, intente enchufar directamente al concentrador.
- Conéctese a una conexión de red que sepa que funciona.
- Intente utilizar el adaptador EtherJet CardBus en un sistema distinto.
- Intente utilizar otro adaptador de IBM, si dispone de alguno.
- Si su máquina tiene varios zócalos de tarjetas PC Card, cambie el adaptador a otro zócalo.
- Si dispone de más de un dispositivo de tarjetas PC Card en su máquina, elimine los dispositivos de tarjetas PC Card que no sean IBM.
- Compruebe el adaptador de IBM sin cargar los servicios de tarjetas y zócalos para evitar conflictos entre el adaptador de IBM y los servicios de tarjetas y zócalos. La ubicación de la dirección de la memoria de interrupción y la dirección de E/S de los controladores del servicio de tarjetas y zócalos deben coincidir con las configuraciones de IBM de los controladores NET.CFG o PROTOCOL.INI (si se utilizan).
- Asegúrese de que la dirección de memoria de interrupción y la dirección de E/S de IBM no provoquen problemas con otro hardware instalado (como, por ejemplo, tarjetas de sonido, unidades de CD-ROM o dispositivos PEN).
- Intente cargar los controladores CardBus en diferentes ubicaciones de memoria (por ejemplo, C800, CC00, D400, D800).
- Intente utilizar ubicaciones de interrupción distintas (por ejemplo, 5, 10, 11).
- Intente utilizar distintas direcciones de puerto (por ejemplo, 280, 290, 310, 320).

#### **Consulta de palabras clave (Todos los controladores)**

**Nota:** Las palabras clave de configuración para todos los controladores del adaptador EtherJet CardBus se encuentran listadas por orden alfabético. Consulte la información de cada sistema operativo si desea consultar palabras clave específicas de dicho sistema operativo. Para controladores Windows 3.x, IBM OS/2 y ODI de 32 bits, consulte el archivo HELPDOCS.HLP que encontrará en el disquete de instalación en DOS, Windows 3.x y NetWare.

**CableDetect** activa o desactiva la función de detección de cable. Cuando está activada dicha función, el adaptador pasa a una modalidad de baja alimentación al detectar que no hay ningún cable de LAN conectado.

**CACHE** establece el tamaño de la línea de la antememoria del sistema en el puente de CardBus. Los valores dependen del sistema y son: 0 (antememoria inhabilitada), 4, 8, 16, 32. Los cambios podrían afectar al rendimiento de la red.

**DIRECTENABLE** (controlador NDIS3 de 32 bits IBMC.SYS) fuerza el método que utiliza el controlador para determinar si existe o no un adaptador EtherJet CardBus. Los parámetros válidos son AutoDetect, Off y On. El parámetro AutoDetect permite que el controlador determine si el puente de CardBus ya ha sido configurado por otro habilitador como, por ejemplo, los servicios de tarjetas y zócalos. De ser así, el controlador utilizará la configuración actual. El parámetro On obliga al controlador a habilitar el puente de CardBus sin comprobar su estado actual.

**DRIVERNAME**=**IBMC\$** necesario como primer elemento en la sección de IBM del archivo PROTOCOL.INI para el controlador IBMCNDIS.

**EARLYRECEIVE** véase NOEARLYRX.

**EARLYTRANSMIT** véase NOEARLYTX.

**ERT** especifica el umbral Advanced Look-ahead Pipelining. Los valores válidos son LOW, MEDIUM y HIGH. Si se cambia este valor se verá afectado el rendimiento de la red, dependiendo del sistema.

**INT**, INTERRUPTNUMBER véase IRQ.

**INTERRUPTSTYLE (sólo para el controlador NDIS2 IBMC.SYS de 32 bits)** obliga al controlador a utilizar el direccionamiento IRQ ISA o el IRQ PCI. Algunos puentes de CardBus tienen la posibilidad de soportar ambos direccionamientos IRQ, el PCI y el ISA. Los parámetros válidos son AutoDetect, PCI-IRQ e ISA-IRQ. La palabra clave por omisión es AutoDetect.

**IOADDRESS, IOBASEADDRESS** especifica la dirección de E/S básica de los puertos de E/S del adaptador EtherJet CardBus, en formato hexadecimal. El adaptador EtherJet CardBus necesita 128 direcciones de E/S contiguas si se ejecuta en modalidad de E/S. Si se utiliza la modalidad de E/S correlacionada con la memoria, los puertos de E/S no son necesarios. Si no se especifica este parámetro, el controlador detecta automáticamente un puerto de E/S.

#### **I/O PORT** véase IOADDRESS

**IRQ** especifica una interrupción de hardware para el adaptador. Si se utilizan las interrupciones PCI en el puente del adaptador CardBus, no se hará caso de este parámetro (a menos que se utilice la palabra clave ISAIRQ como alteración temporal). Si no se especifica este parámetro, el controlador detecta automáticamente una IRQ.

**ISAIRQ** utilice esta palabra clave para obligar al controlador a utilizar el direccionamiento IRQ ISA. Algunos puentes de CardBus soportan ambos direccionamientos IRQ, el PCI y el ISA. El controlador determina automáticamente cuál es la mejor opción a menos que se utilice esta palabra clave como una alteración temporal.

**LATENCY** especifica el temporizador de latencia para el puente del adaptador CardBus. Este parámetro afecta a las posibilidades de ser el dispositivo maestro del bus del adaptador EtherJet CardBus. Si cambia este parámetro, se podría ver afectado el rendimiento del sistema. El rango es un número decimal entre 1 y 255. El valor por omisión es 32. Si se utiliza más de un dispositivo periférico como, por ejemplo, un módem, se deberá disminuir la latencia. Si el adaptador EtherJet CardBus es el único dispositivo periférico en uso, utilice una latencia mayor, por ejemplo 255.

**LINEMODE** (para controladores DOS de 16 bits) selecciona la modalidad semidúplex o dúplex para la red. Los parámetros válidos son AUTO, HALF o FULL. Si selecciona dúplex, permitirá que el adaptador EtherJet CardBus envíe y reciba datos de forma simultánea cuando esté conectado a un concentrador dúplex. El valor por omisión es AUTO.

**LINEMODE** (para un controlador NDIS3 IBMC.SYS de 32 bits) selecciona la modalidad semidúplex o dúplex para la red. Los parámetros válidos son AutoDetect, Half Duplex y Full-Duplex. Si selecciona dúplex, permitirá que el adaptador EtherJet CardBus envíe y reciba datos de forma simultánea cuando esté conectado a un concentrador dúplex. El valor por omisión es la palabra clave AutoDetect.

**LINESPEED** (para controladores DOS de 16 bits) obliga a utilizar 10 ó 100 Mbps. Si no se indica la palabra clave, la velocidad de línea se detecta automáticamente (valor por omisión).

**LINESPEED** (para el controlador NDIS3 IBMC.SYS de 32 bits) obliga a utilizar 10 ó 100 Mbps. Los parámetros válidos son AutoDetect, 10 Mbps y 100 Mbps. El valor por omisión es AutoDetect.

**LINKDISABLE** inhabilita la integridad de enlace para redes que no son IEEE 10BASE-T, tales como StarLAN 10. Sin esta palabra clave en la línea de mandatos del controlador, éste tomará por omisión el valor ENABLED para la función de integridad de enlace.

**MEM, MEMORY** especifica la ubicación de la memoria del PC donde se instala el adaptador IBM en formato hexadecimal, siempre que se utilice MODE MEMORY

(E/S correlacionada con la memoria) (véase MODE). El bloque de la memoria ocupa 4 KB de la memoria del PC.

**MODE** cuando está establecido en ES, se inhabilitan las peticiones de la modalidad de E/S correlacionada con la memoria en aquellos sistemas que sólo soportan una tarjeta de E/S. El valor MEMORY proporciona un mayor rendimiento para sistemas que permiten utilizar de forma simultánea la memoria y los recursos de E/S.

**NETWORKADDRESS** le permite alterar temporalmente la dirección exclusiva de nodo de red del adaptador con sólo especificar una dirección de nodo distinta.

**NOBURST** inhabilita la modalidad de ráfaga del adaptador EtherJet CardBus. Si utiliza esta palabra clave obligará al adaptador a inicializar una petición original de bus para cada lectura con un impacto negativo en el rendimiento.

**NOCHECK** inhabilita la verificación de los recursos del adaptador. Si el código de detección y verificación del controlador causa problemas cuando se carga, se puede utilizar esta palabra clave para desactivar esta función.

**NODEADDRESS**, véase NETWORKADDRESS.

**NOEARLYRX** inhabilita las características Advanced Look-ahead Pipelining del adaptador EtherJet CardBus. Esta palabra clave se puede utilizar para resolver problemas en sistemas que tienen dificultades inexplicables de red. El uso de esta palabra clave puede impactar de forma negativa en el rendimiento.

**NOEARLYTX** inhabilita la capacidad de pronta transmisión del adaptador EtherJet CardBus. Esta palabra clave se puede utilizar para resolver problemas en sistemas que tienen dificultades inexplicables de red. El uso de esta palabra clave puede impactar de forma negativa en el rendimiento.

**NOLED** desactiva los indicadores LED para conservar la alimentación.

**NOPREFETCH** inhabilita la búsqueda anticipada en la modalidad de E/S correlacionada con la memoria desactivando esta opción en el puente del adaptador CardBus. El uso de esta palabra clave puede impactar de forma negativa en el rendimiento.

**NOWRITEPOST** inhabilita la búsqueda anticipada en la modalidad de E/S correlacionada con la memoria desactivando esta opción en el puente del adaptador CardBus. El uso de esta palabra clave puede impactar de forma negativa en el rendimiento.

**PCIIRQ** obliga al controlador a utilizar el direccionamiento IRQ PCI. Algunos puentes de CardBus tienen la posibilidad de soportar ambos direccionamientos IRQ, el PCI y el ISA. El controlador determina automáticamente cuál es la mejor opción a menos que se utilice esta palabra clave como una alteración temporal.

**PORT** (controlador ODI) véase IOADDRESS.

**RXBUFFERSIZE** establece el tamaño del almacenamiento intermedio del paquete de recepción del adaptador. Se trata de un número en formato decimal entre 1 y 30 para controladores de 16 bits y entre 1 y 100 para el controlador ODI de 32

bits. Cada paquete añade aproximadamente 1520 bytes al tamaño residente del controlador. El valor por omisión es de 15 paquetes.

**SINT** (Controlador de paquetes) es un número hexadecimal entre 60 y 80 que indica una interrupción de software. El valor por omisión es 60.

**SOCKET**(Controladores DOS de 16 bits) identifica en qué ranura de tarjetas PC Card del PC se inserta el adaptador CardBus de IBM. Si se especifica un zócalo, el controlador IBM sólo buscará en dicho zócalo. Si no se especifica ningún zócalo, se buscará en todos los zócalos hasta que se encuentre el adaptador IBM.

**SOCKET**(Para el controlador NDISfi IBMC.SYS de 32 bits) identifica en qué ranura o zócalo del PC se ha insertado el adaptador EtherJet CardBus. Los parámetros válidos son AutoDetect, 1, 2, 3 y 4. Si se especifica un zócalo, sólo se buscará el adaptador EtherJet CardBus en dicho zócalo. La palabra clave por omisión es AutoDetect y el controlador busca automáticamente en todas las ranuras el adaptador EtherJet CardBus.

**TXBUFFERSIZE** establece el tamaño del almacenamiento intermedio de paquetes de transmisión del adaptador. Se trata del número de paquetes de transmisión en formato decimal entre 1 y 10 para controladores de 16 bits y entre 1 y 100 para el controlador ODI de 32 bits. Cada paquete añade aproximadamente 1520 bytes al tamaño residente del controlador. El valor por omisión es de 2 paquetes.

**VERBOSE** muestra información adicional de la configuración al cargar el controlador, incluyendo la información acerca del controlador de CardBus del puente de PCI a CardBus del PC.

### **Apéndice A. Servicios de soporte para productos**

### **Archivos de ayuda**

El archivo HELPDOCS.HLP que se encuentra en el disquete de instalación en DOS, Windows 3.x y NetWare proporciona información detallada acerca del adaptador EtherJet CardBus.

Los temas son:

- Ayuda para Windows 95.
- Ayuda para OS/2 de IBM.
- Ayuda para ODI de 32 bits.
- Ayuda para Windows 3.x.
- "Soporte para productos IBM".

### **Soporte para productos IBM**

Está disponible el sisguiente soporte para productos IBM:

Baje el código de Internet o del sistema de tablón de anuncios (BBS) de IBM.

Puede bajar los últimos controladores y el código relacionado con los mismos del sitio web de IBM o del BBS. Si está fuera de Estados Unidos o Canadá, póngase en contacto con el representante de ventas de IBM para obtener información acerca del BBS.

- World Wide Web:
	- En un examinador de web:
		- 1. Abra http://www.networking.ibm.com/support/ejetcardbus
		- 2.

Ahora dispondrá de acceso a todos los controladores más recientes, a sugerencias técnicas y a información de productos.

– Si desea más información concerniente a otros productos de red de IBM consulte la página de presentación de red de IBM:

http://www.networking.ibm.com

- FTP anónimo en lansupport.raleigh.ibm.com, directorio /pub/products/lanprods/ethernet
- **Nota:** En la fecha de esta publicación, el número de teléfono del BBS y la dirección del servidor de Internet eran actuales. Si observa que algún número de teléfono o dirección de Internet no está disponible, consulte el archivo README para ver si existe algún otro número o dirección nuevos. ( En "Archivos de ayuda" se describe cómo acceder a esta información)
- Sistema de tablón de anuncios (BBS) de IBM PC Company. Si desea una versión nueva o actualizada del código de instalación o de los controladores:
- 1-919-517-0001 (Extensión 32) para los Estados Unidos
- 1-604-664-6464 para Vancouver
- 1-416-956-7877 para Toronto
- 1-514-938-3022 para Montreal
- 1-905-316-4255 para Markham
- Soporte para productos IBM:
	- 1-800-772-2227 para el IBM HelpCenter
	- 1-800-565-3344 para el HelpPC (Canadá)

### **Procedimientos de servicios de garantía**

Si desea conocer los detalles acerca de la cobertura y servicios de la garantía, consulte el Apéndice C, "Avisos" en la página 29.

# **Apéndice B. Especificaciones**

### **Especificaciones generales**

Adaptador EtherJet CardBus

**Cable:** Cableado de par trenzado no apantallado 100BASE-TX para utilizarlo en la categoría 5 (categoría de datos); cableado de par trenzado no apantallado 10BASE-T (UTP) de la categoría 3 o superior.

**Conector:** RJ-45.

**Distancia de operación:** 328 pies (100 metros).

#### **Especificaciones de Ethernet**

Ethernet IEEE 802.3 para 10 Mbps, 802.3u para 100 Mbps.

Tarjeta PC Card CardBus del tipo II.

10/100 Mbps dúplex.

**Tamaño:** 3,37 pulgadas (86 mm) x 2,13 pulgadas (54 mm) x 0,20 pulgadas (5 mm) sin contar el cable del adaptador y la conexión a la red.

**Peso:** 0,85 onzas (24 g).

#### **Requisitos de alimentación:**

10BASE-T 3,3 V dc, 50 mA descocupado, 105 mA activo, 80 mA típico.

100BASE-TX 3,3 V dc, 125 mA desocupado, 135mA activo, 130mA típico.

#### **Gestión de la alimentación:**

Se soporta ACPI, gestión de la alimentación de CardBus.

Especificación, Magic Packet y Wake on LAN.

#### **Temperaturas:**

**En funcionamiento:** De 32°F a 131°F (De 0°C a 55°C)

**Almacenamiento:** -De 4°F a 149°F (De -20°C a 65°C)

Humedad: 95% máx. sin condensación.

LED: Integridad de enlace, actividad de transmisión.

Certificado: FCC Parte 15, Clase B.

# **Apéndice C. Avisos**

Las referencias que se hacen en esta publicación a productos, programas o servicios de IBM no implican que sea intención de IBM comercializar tales productos, programas o servicios en todos los países en los que IBM opera. Las referencias hechas en esta publicación a productos, programas o servicios de IBM no pretenden afirmar ni implicar que sólo puedan utilizarse esos productos, programas o servicios de IBM. En su lugar, se puede utilizar cualquier otro producto, programa o servicio que no infrinja ninguno de los derechos de propiedad intelectual de IBM en lugar del producto, programa o servicio de IBM. El usuario es responsable de evaluar y verificar el funcionamiento en conjunción con otros productos, programas o servicios distintos de los expresamente designados por IBM.

IBM puede tener patentes o solicitudes de patentes pendientes que afecten a los temas tratados en este documento. La posesión de este documento no confiere ninguna licencia sobre dichas patentes. Puede enviar consultas sobre licencias, por escrito a: IBM Director of Licensing, IBM Corporation, 500 Columbus Avenue, Thornwood NY 10594 USA.

### **Aviso a los usuarios de versiones en línea de esta publicación**

Para las versiones en línea de esta publicación, le autorizamos a:

- Copiar, modificar e imprimir la documentación que se encuentra en el medio para utilizarla dentro de la empresa, siempre que reproduzca el aviso de copyright, todas las frases de advertencia y demás en cada copia o copia parcial.
- Transferir la copia original sin alteraciones cuando transfiera el producto IBM (que pueden ser máquinas o programas de su propiedad, si los términos de la licencia del programa le permiten realizar transferencias).También deberá destruir las demás copias de la documentación.

El usuario es el responsable del pago de tasas, incluyendo las tasas de la propiedad personal, como resultado de esta autorización.

NO EXISTE NINGÚN TIPO DE GRARANTÍA, NI IMPLÍCITA NI EXPLÍCITA, QUE INCLUYA GARANTÍAS DE COMERCIABILIDAD E IDONEIDAD CON UN DETERMINADO FIN.

Algunas jurisdicciones no permiten la exclusión de garantías implícitas, por lo que es posible que la exclusión anterior no le afecte.

Si usted no cumple los términos anteriores, quedará anulada esta autorización. Tras la anulación deberá destruir toda la documentación legible por máquina.

### **Avisos de seguridad**

### **Telecommunications Safety Requirements in the United Kingdom**

This IBM product is made to high safety standards. It complies inherently with telecommunications safety standard BS 6301. It is not designed to provide protection from excessive voltages appearing externally at its interfaces. Therefore, when this product is connected to a public telecommunications network via any other equipment, and you connect to this product items not supplied by IBM United Kingdom Ltd., you must comply with mandatory telecommunications safety requirements.

### **Statement of Compliance with the United Kingdom Telecommunications Act 1984**

This apparatus is approved under approval number NS/G/1234/J/100003 for indirect connections to the public telecommunications systems in the United Kingdom.

### **Avisos sobre emisiones electrónicas**

### **Declaración de la FCC (Comisión federal de comunicaciones)**

**Nota:** Este equipo ha sido comprobado y cumple los límites de un dispositivo digital de Clase B, según la Parte 15 de las normas de la FCC. Dichos límites han sido diseñados para propocionar una protección razonable contra la interferencia perjudicial acaecida en una instalación residencial. Este equipo genera, utiliza y puede emitir energía de radiofrecuencia y, si no se instala o si no se utiliza de acuerdo con las instrucciones indicadas, puede provocar interferencias perjudiciales en comunicaciones de radio. Sin embargo, no se garantiza de ningún modo que no se vayan a produdir interferencias en una determinada instalación. Si este equipo causa una interferencia perjudicial en una recepción de radio o televisión, que se pueda anular apagando el equipo y volviéndolo a encender, se insta al usuario a intentar corregir dicha interferencia llevando a cabo una de las medidas siguientes:

- Reoriente o vuelva a ubicar la antena receptora.
- Aumente la separación entre el equipo y el receptor.
- Conecte el equipo a una toma de alimentación de un circuito distinto al que estaba conectado el receptor.
- Solicite ayuda a un concesionario autorizado de IBM o al servicio técnico.

Se deben utilizar cables y conectores apantallados y conectados a tierra correctamente con el fin de cumplir las limitaciones de emisión de la FCC. En los concesionarios autorizados de IBM encontrará cables y conectores adecuados. IBM no se hace responsable de las interferencias de radio o televisión provocadas por el uso de otros cables y conectores que no sean los autorizados o debidas a cambios o modificaciones en este equipo. Los cambios o modificaciones no autorizados pueden revocar la autorización del usuario de utilización de este equipo.

Este dispositivo cumple la Parte 15 de las normas de la FCC. El funcionamiento está sujeto a estas dos condiciones: (1) es posible que este dispositivo no provoque interferencias perjudiciales y (2) este dispositivo debe aceptar las interferencias recibidas, incluyendo las interferencias que pueda ocasionar el funcionamiento inadecuado.

Responsabilidad de:

International Business Machines Corporation New Orchard Road Armonk, NY 10504 Telephone 1-919-543-2193

### **Industry Canada Class B Emission Compliance Statement**

This Class B digital apparatus complies with Canadian ICES-003.

### **Avis de conformité aux normes d'Industrie Canada**

Cet appareil numérique de la classe B est conform à la norme NMB-003 du Canada.

### **Declaración de la EN (Normativa europea)**

Este producto se ajusta a los requisitos de protección establecidos por la Directiva del consejo de la UE 89/336/EEC relativos a la equiparación de la legislación de los Estados miembros en relación con la compatibilidad electromagnética. IBM declina toda responsabilidad como consecuencia del incumplimiento de los requisitos de protección derivados de la(s) modificación(es) no autorizada(s) del producto, incluyendo la instalación de tarjetas opcionales que no sean IBM.

Este producto ha sido comprobado y cumple los límites de un equipo de tecnología de la información de la Clase B, según la normativa CISPR 22/ EN 55022 de la normativa europea. Los límites del equipo de la Clase B provienen de entornos residenciales típicos con el fin de propocionar una protección razonable contra la interferencia perjudicial con dispositivos de comunicación bajo licencia.

Zulassungsbescheinigung laut dem Deutschen Gesetz über die elektromagnetische Verträglichkeit von Gerãten (EMVG) vom 30. August 1995 (bzw. der EMC EG Richlinie 89/336).

Dieses Gerät ist berechtigt in Übereinstimmung mit dem deutschen EMVG das EG-Konformitätszeichen - CE - zu führen.

Verantwortlich für die Konformitätserklärung nach Paragraph 5 des EMVG ist die IBM Deutschland Informationssysteme GmbH, 70548 Stuttgart.

Informationen in Hinsicht EMVG Paragraph 3 Abs. (2) 2:

Das Gerät erfüllt die Schutzanforderungen nach EN 50082-1 und EN 55022 Klasse B.

EN 50082-1 Hinweis "Wird dieses Gerät in einer industriellen Umgebung betrieben (wie in EN 50082-2 festgelegt), dann kann es dabei eventuell gestört werden. In solch einem Fall ist der Abstand bzw. die Abschirmung zu der industriellen Störquelle zu vergrößern."

Anmerkung Um die Einhaltung des EMVG sicherzustellen sind die Geräte, wie in den IBM Handbüchern angegeben, zu installieren und zu betreiben.

### **Japanese Voluntary Control Council for Interference (VCCI) Statement**

This product is a Class B Information Technology Equipment and conforms to the standards set by the Voluntary Control Council for Interference by Technology Equipment (VCCI). This product is aimed to be used in a domestic environment. When used near a radio or TV receiver, it may become the cause of radio interference. Read the instructions for correct handling.

この装置は、情報処理装置等電波障害自主規制協議会(VCCI)の基準に基づくクラスB情報技術装置です。この装置は、家庭環境で使用することを目的と、クラスB情報技術装置です。この装置は、家庭環境で使用することを目的と、受信障害を引き起こすことがあります。<br>としていますが、この装置がラジオやテレビジョン受信機に近接して使用される<br>と、受信障害を引き起こすことがあります。<br>取扱説明書に従って正しい取り扱いをして下さい。

### **Marcas registradas**

Los términos siguientes son marcas registradas de IBM Corporation en los Estados Unidos y/o en otros países:

**Etheriet HelpCenter HelpWare** IBMOperating System/2 OS/2 SAA Systems Application Architecture **ThinkPad** Wake on LAN

LANDesk<sup>®</sup> es una marca registrada de Intel Corporation en los Estados Unidos y en otros países.

Microsoft, Windows, Windows NT y el logotipo de Windows 95 son marcas registradas de Microsoft Corporation.

Otros nombres de empresas, productos o servicios pueden ser marcas registradas o marcas de servicio de terceras empresas.

IBM

International Business Machines Corporation Armonk, NY 10504

#### **Declaración de garantía limitada**

Las garantías que proporciona IBM en esta Declaración de garantía limitada son de aplicación exclusivamente a Máquinas que se han adquirido para el uso personal, y no para revenderlas, a IBM o a uno de sus distribuidores. El término *"*Máquina*"* significa una máquina de IBM, sus características, conversiones, actualizaciones, elementos o accesorios, o cualquier combinación de éstos. Las máquinas están sujetas a dichos términos sólo si han sido adquiridas en los Estados Unidos, Puerto Rico o Canadá y siempre que se encuentren en el país de compra. Si tiene alguna duda, consulte con IBM o con su ditribuidor.

**Máquina** Adaptador IBM 10/100 EtherJet CardBus

Duración del período de garantía\*

\*Los componentes y accesorios disponen de una garantía de tres meses. Para obtener información acerca del servicio de garantía, póngase en contacto con el establecimiento de compra.

#### **Estado de producción**

Cada máquina se fabrica a partir de piezas nuevas, o bien con piezas nuevas y usadas (que funcionan como si fueran piezas nuevas). Puede que, en algunos casos, la máquina no sea nueva y haya sido previamente instalada. Sea cual sea el estado de producción de la Máquina, siempre se aplican los términos de la garantía de IBM.

#### **La garantía de IBM**

IBM garantiza que cada máquina 1) está libre de defectos en cuanto a materiales e intervención de la mano de obra, y 2) se ajusta a las especificaciones oficiales publicadas de IBM. IBM calcula la caducidad del período de garantía a partir de la fecha de instalación de la Máquina. La fecha que consta en el recibo del cliente es la fecha de instalación, a no ser que IBM o el concesionario le informe de lo contrario.

Durante el período de garantía, IBM o su distribuidor prestarán el servicio de garantía bajo el tipo de servicio estipulado para la Máquina y gestionarán e instalarán las modificaciones técnicas aplicables a la Máquina en cuestión. IBM o el distribuidor especificará el tipo de servicio.

Para proporcionar servicio de garantía, una opción, conversión o actualización, IBM o su distribuidor puede requerir que la Máquina en la que está instalada sea 1) la Máquina designada con el número de serie y 2) esté a un nivel de cambio técnico compatible con la opción, conversión o actualización. Algunas de estas transacciones (denominadas transacciones de "precio neto") pueden incluir piezas adicionales y piezas de sustitución asociadas que se suministran como recambio. Todas las piezas cambiadas pasan a ser propiedad de IBM y se deberán devolver a IBM.

Las piezas de recambio se acojen al período de garantía restante de las piezas sustituidas.

Si una Máquina no funciona tal como se garantiza durante el período de garantía IBM, nadie más que IBM, la reparará, la sustituirá (por otra que sea como mínimo funcionalmente equivalente) o le devolverá el importe de la compra. Si desea obtener servicio estando en garantía, puede que se le solicite que presente el recibo de compra. El cliente usuario final no puede transferir esta garantía.

El cliente usuario final no puede transferir esta garantía.

#### Servicio de garantía

Para obtener servicio de garantía para la Máquina, debe ponerse en contacto con el distribuidor o llamar a IBM. En los Estados Unidos, el número de IBM es **1-800-772-2227**. En Canadá, el número de IBM es **1-800-565-3344**. Es posible que se le exija la presentación de un recibo de compra.

Según el tipo de Máquina, el servicio puede ser 1) un servicio de "reparación" en el lugar donde se encuentra la máquina (denominado "en su emplazamiento") o en uno de los puntos de servicio de IBM o de uno de sus concesionarios (denominado "fuera de su emplazamiento"), o 2) un servicio de "cambio", ya sea en su emplazamiento o fuera de él.

Cuando un tipo de servicio conlleva el cambio de una Máquina o de alguna pieza, el elemento sustituido por IBM o el distribuidor pasa a ser propiedad de IBM y el elemento de sustitución pasa a ser propiedad del cliente. La pieza de recambio puede que no sea nueva, pero estará en buen estado de funcionamiento y será por lo menos funcionalmente equivalente a la pieza sustituida.

Es responsabilidad del usuario:

- 1. obtener la autorización del propietario (por ejemplo, su arrendador) para que IBM o el distribuidor presten servicio técnico a una Máquina que no sea de su propiedad;
- 2. cuando corresponda, antes de que se preste el servicio:
	- a. seguir los procedimientos de determinación de problemas, análisis de problemas y de solicitud de servicio que proporciona IBM o el distribuidor,
	- b. proteger todos los programas, datos y fondos contenidos en una Máquina,
	- c. informar a IBM o al distribuidor de cualquier cambio en la ubicación de la Máquina y
	- d. para una Máquina con servicio de cambio de piezas, extraiga todos los dispositivos, componentes, opciones, alteraciones y conexiones que no estén bajo garantía. Además, la Máquina debe estar libre de cualquier obligación o restricción legal que impida el servicio de cambio de piezas; y
- 3. considerarse el responsable de pérdidas, o daños, que se hayan podido derivar del transporte de la Máquina, siempre que sea el propio usuario el responsable del transporte.

#### **Extensión de la garantía**

IBM no garantiza el funcionamiento ininterrumpido o libre de errores de una Máquina.

Las garantías se pueden anular a causa de un uso inadecuado, accidente, modificación, entorno físico u operativo inadecuados, mantenimiento incorrecto por su parte, o averías provocadas por un producto del que IBM no es responsable.

ESTAS GARANTÍAS SUSTITUYEN A TODAS LAS DEMÁS, EXPLÍCITAS O IMPLÍCITAS, INCLUYENDO, PERO SIN LIMITARSE A, LAS GARANTÍAS IMPLÍCITAS DE COMERCIABILIDAD E IDONEIDAD CON UN DETERMINADO FIN. SIN EMBARGO, ALGUNAS LEGISLACIONES NO PERMITEN LA EXCLUSIÓN DE GARANTÍAS IMPLÍCITAS. SI SE ENCUENTRA EN ESTE CASO, TODAS LAS GARANTÍAS IMPLÍCITAS Y EXPLÍCITAS ESTARÁN LIMITADAS AL PERÍODO DE GARANTÍA. NO SE APLICA NINGUNA GARANTÍA DESPUÉS DE DICHO PERÍODO.

En Canadá, las garantías incluyen condiciones y garantías.

Algunas jurisdicciones no permiten que existan limitaciones durante el período de garantía implícito, por lo que puede que la limitación anterior no le concierna.

Limitación de responsabilidad

Pueden darse circunstancias en las que, debido a un defecto por parte de IBM (incluyendo un incumplimiento fundamental) u otra responsabilidad de IBM (incluso una negligencia o error en la representación), el usuario tiene derecho a que IBM le repare los daños. En tal caso, con independencia de los motivos por los que el usuario tenga derecho a reclamar los daños, IBM sólo es responsable de:

- 1. daños personales (incluyendo la muerte) y los daños en la propiedad de bienes inmuebles y en la propiedad tangible personal; y
- 2. el importe de cualquier otra pérdida o daño real, hasta un máximo de 100.000 dólares o el coste de la Máquina objeto de la reclamación.

Bajo ninguna circunstancia IBM es responsable de lo siguiente:

- 1. reclamaciones de terceras personas contra usted debidas a pérdidas o daños (distintos de los que figuran en la primera lista de elementos anterior);
- 2. pérdidas o daños producidos en sus registros o bases de datos; o
- 3. daños con consecuencias económicas (incluida la pérdida de beneficios o de ahorros) o daños incidentales, aunque IBM esté informado de dicha posibilidad.

Algunas jurisdicciones no permiten la exclusión o limitación de daños incidentales o derivados, por lo que es posible que la exclusión o limitación no se aplique en su caso.

Esta garantía le confiere derechos legales específicos aunque pueden asistirle otros derechos que varían según las distintas jurisdicciones.

# **Índice**

### **A**

Autoprueba 18 Avisos 29 Avisos sobre emisiones electrónicas 30

# **C**

Cable de red 4 cable del adaptador de LAN conexión 3 Cableado Categoría 2 instalación 1 cableado de red 1 CACHE 20 CardExecutive for NT 11 CardWare for NT 11 CardWizard for NT 11 Conectar y listo 5 conector RJ -45 2, 4 Consulta de palabras clave 20 Contenido del paquete 2 controlador, parámetros 7, 20 Controladores disponibles Windows 95 5 Windows NT 11 controladores NDIS controlador NDIS3 9, 11 controlador NDIS4 9, 11 parámetros 9 Windows 95 5 Windows NT 11 cumplimiento CardBus 2

# **D**

Declaración de la EN (normativa europea) 31 declaración de la FCC 30 Detección automática de la tarjeta PC Card 3 Diagnósticos autoprueba test 18 Introducción 17 Dirección de nodo 17 Dirección de red 9, 15 DIRECTENABLE 20 Disquete de instalación de IBM 1 DRIVERNAME 20

### **E**

equipo necesario 2

Especificaciones Ethernet 27 generales 27

### **F**

Fuentes de información 17

## **G**

garantía 32

# **I**

Indicadores LED 17 instalación 1 Hardware 3 Instalación del hardware 1 IOADDRESS 20 IOBASEADDRESS 20 IRQ 21

# **L**

LATENCY 21 LINEMODE 21 LINESPEED 21

### **M**

Marcas registradas 32 MEMORY 21 MODE 22

### **N**

necesario, equipo 2 NETWORKADDRESS 22

### **P**

Parámetros de controladores Windows NT 14 Parámetros del controlador Windows 95 5 PC Card Controller for NT 12 PORT 22

### **R**

ranuras de tarjetas PC Card 2 ranuras, tarjetas PC Card 2 Resolución de problemas Introducción 17

Resolución de problemas (continuación) Lista de comprobación 19

# **S**

Seguridad 30 sentencia VCCI 32 Servicio de garantía 33 Servicios de soporte 25 Software de servicios de tarjetas y zócalos 11 soporte promiscuo. 5

### **T**

Telecommunications Safety 30

# **U**

UTP 1

# **V**

velocidad, autonegociación 1 VERBOSE 23

# **W**

Windows 95 Instalación 5 instalación manual 6 OSR2 (v 950b) 7, 20 Parámetros de controladores 9 Resolución de problemas 7 versión 950/950a 6 Windows NT CardExecutive 11 CardWare 11 CardWizard 11 Controladores 12 Dirección de red 15 Eliminación del adaptador 14 Instalación 11 Parámetros de controladores 14 PC Card Controller for NT de Sofwex Incorporated 12 Servicios de tarjetas y zócalos 11

# **Hoja de Comentarios**

#### **Adaptador IBM 10/100 EtherJet CardBus Número Pieza 31L3214**

Por favor, sírvase facilitarnos su opinión sobre esta publicación (utilidad, facilidad de lectura, ...), sugiriendo posibles adiciones y supresiones, y liste los errores y omisiones específicos (indicando número de página). Todos los comentarios y sugerencias pasarán a ser propiedad de IBM, sin incurrir por ello en ninguna obligación para con el remitente.

Sus comentarios nos ayudarán a mejorar las futuras ediciones de esta publicación. Cada una de las observaciones que se reciban será detenidamente revisada por las personas responsables de la redacción, traducción y/o revisión de este material. Sírvase anotar sus comentarios en esta hoja y remitirla a la dirección que figura preimpresa al dorso.

Nombre Dirección

Compañía u Organización

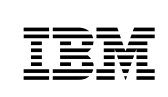

Dóblese por la línea de puntos **Por favor no lo grape** Dóblese por la línea de puntos

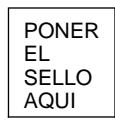

IBM, S.A. National Language Solutions Center Av. Diagonal, 571 08029 Barcelona España

Dóblese por la línea de puntos **Por favor no lo grape Por Favor no lo grape** Dóblese por la línea de puntos

ŧ

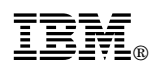

Número Pieza: 31L3214

Printed in the U.K

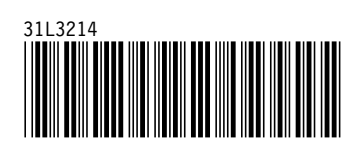